## **Accessing your workshop at Lyn Belisle Studio**

## *To access a course, first, you must log in to Lyn's Workshop Studio on Teachable.*

Enter the email address and password you used to register your account and click Log in. If you have a myTeachable account, then click on the Log in with myTeachable button before entering your login credentials.

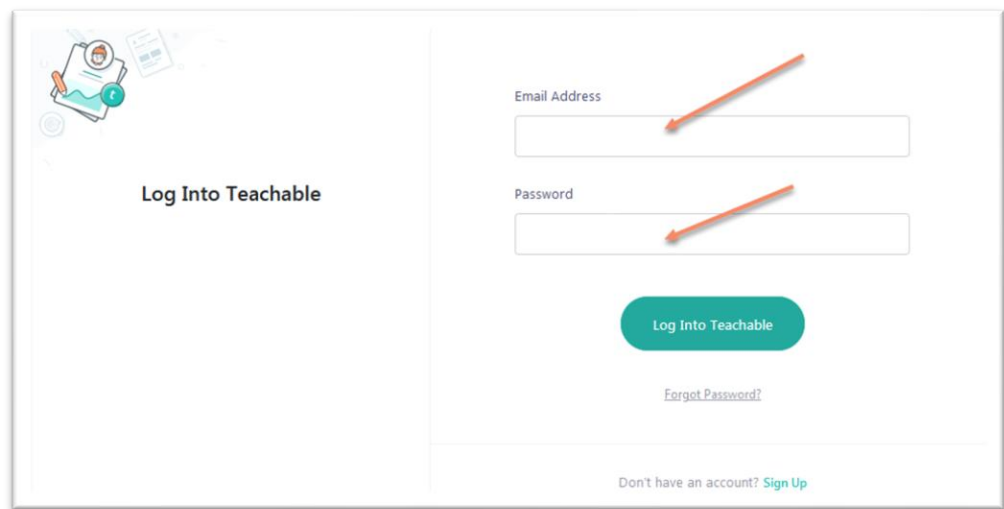

This should take you to the Studio home page and the link to the classes you're enrolled in.

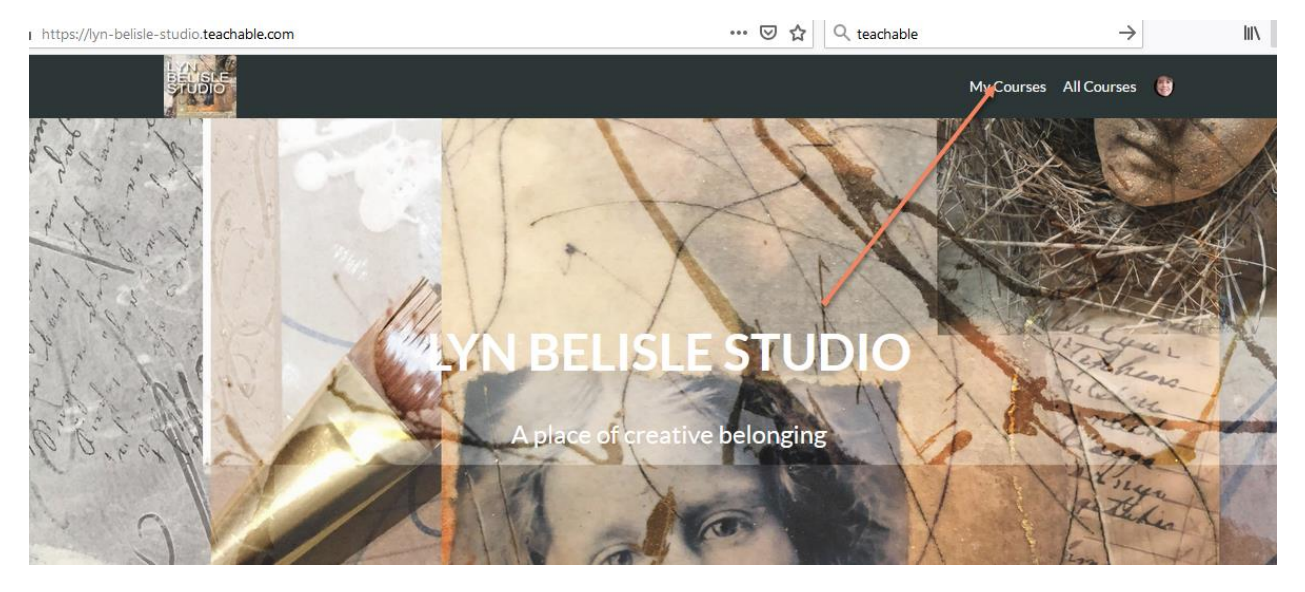

**If you're having trouble logging in and accessing your course**, there are several troubleshooting steps that you can take.

*If you receive an "invalid email or password" error message when attempting to log in, ensure that you're using the same login credentials you set when you signed up or purchased your course. Check for any spelling errors in the email address or password.*

*Try an Alternative Email Address - Check your email inboxes for sign up confirmations or purchase receipts to help determine which email address is associated with your account.*

*Be sure to use the login window to log in to your account. If you attempt to login using the signup window, then you'll be unable to log in to your account and will receive an "Email is already in use. Please sign in to your account." error message.*

## **What if you forget your Lyn Belisle Studio password?**

## **Reset Your Password**

You may be experiencing login issues due to an outdated or invalid password, in which case you may wish to reset your password entirely.

**To reset your password,** click this link on the login page and follow the instructions:

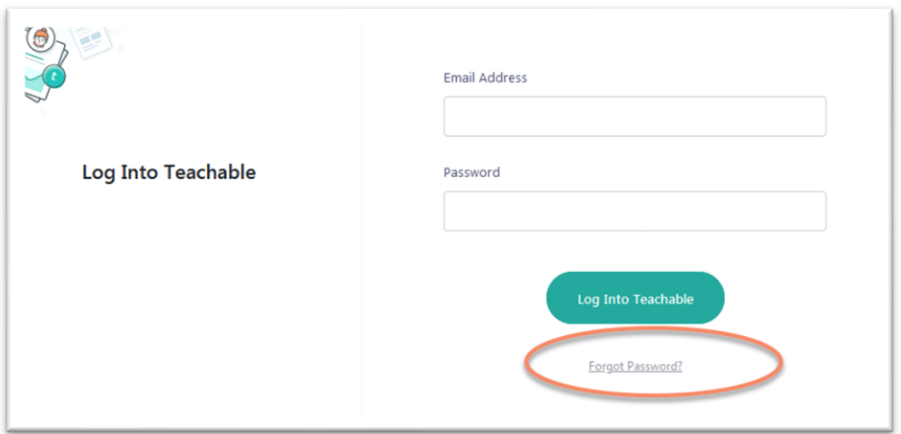

Here is a link to complete instructions about Login issue from teachable – I have found this extremely helpful!

**[https://support.teachable.com/hc/en-us/articles/219853007-](https://support.teachable.com/hc/en-us/articles/219853007-Login-Issues) [Login-Issues](https://support.teachable.com/hc/en-us/articles/219853007-Login-Issues)**